# 500

ODS Electronic Reporting System Webcast

#### U.S. EPA **Stratospheric Protection Division** March 19 & 27, 2008

ENVIROR

## **Agenda**

- 1. BACKGROUND & OVERVIEW
- **Purpose and Goals**
- **Gradual Roll-Out and Pilot**

#### 2. HOW DOES E-REPORTING WORK?

- **3-Part Guidance**
- **Electronic Forms**
- **Demo**

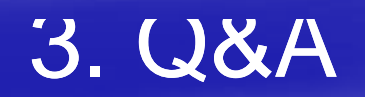

#### **Purpose & Goals? Purpose & Goals?**

1. Improve efficiency of reporting 2. Improve reliability of data 3. Improve data security

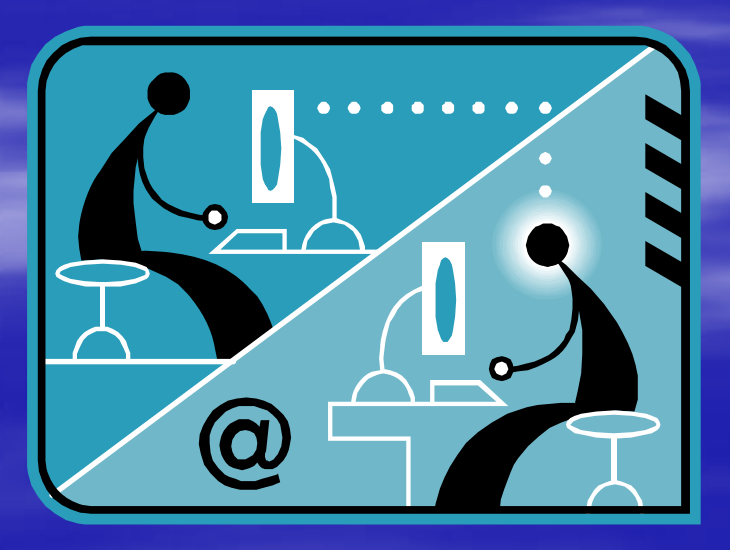

#### **-Gradual Roll Gradual Roll -out & Pilot out & out**

- EPA is gradually introducing e-reporting to stakeholders
	- Currently 6 Electronic Forms
	- Class I (excluding MeBr) Producer, Importer, Exporter
	- Class II Producer, Importer, Exporter
- **Plan to introduce additional electronic forms**

 Pilot scale version of electronic reporting reporting launchedlaunched in 2006

#### 5 companies participated

- $-$  Tested the forms with real data  $\,$
- Identified and resolved technical problems
- Ensured a user-friendly electronic reporting system  $\frac{4}{3}$

#### **Electronic Reporting – Some Key Concepts**

- Central Data Exchange (CDX) electronic data **File Remains Encrypted Until Processed at EPA - Central Data Exchange (CDX)**  $-$  CDX is EPA's main portal for receiving – Each user registers with CDX **Data encryption** – Confidential data will be protected protected **Encryption performed by a CDX JAVA Applet on the** Client Machine Prior to Submission  $-$  Each user registers for digital signature  $\frac{1}{5}$ 

#### **How Does the Process Work? How Does the Process** <u> 1989 - Johann Stein, mars an deutscher Stein und der Stein und der Stein und der Stein und der Stein und der</u>

#### You will:

- Prepare data using electronic reporting forms
- Save files to PC
- **Scan supporting documentation into electronic form Service Service**
- $\mathcal{L}(\mathcal{L})$  and  $\mathcal{L}(\mathcal{L})$  and  $\mathcal{L}(\mathcal{L})$ Zip all necessary files for submission
- T. Log onto CDX
- T Encrypt
- Send to EPA via CDX

#### **EPA** will:

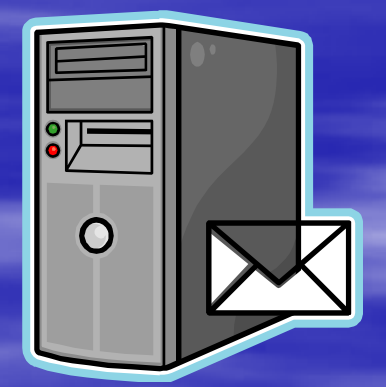

- $\blacksquare$ Decrypt your data
- **Download data into EPA's ODS tracking system '**
- $\mathcal{L}(\mathcal{L})$  and  $\mathcal{L}(\mathcal{L})$  and  $\mathcal{L}(\mathcal{L})$ Review supporting documentation and  $6\,$

#### **Guidance Document Guidance Document – 3 Parts**

3 Main St **3 Main Steps:** 

> **Part 1 - Registering with CDX and obtaining** your digital signature

• Part 2 - Preparing Data for Submission

■ Part 3 - Submitting Data to EPA Via CDX

#### Print, sign agreement to obtain digital signature **Part 1 – Registering for CDX and and**  *<u>Obtaining Your Digital Signature*</u> One time registration Detailed Step-by-Step Guidance 1) Register for CDX access – Takes about 20 minutes or less 2) Apply for a digital signature – Submit by fax and mail – your digital signature Wait 48 hours for CDX Helpdesk to process and **verify** – Receive an e-mail and instructions for downloading 3) **Questions? Questions?** Call the CDX Helpdesk at 1 1-888- 890 1995 890-19958

### **Part 2 – Preparing Data for for Submission Submission**

#### s **6 separate electronic forms**

- Class I Producers
- Class I Importers
- Class I Exporters
- Class II Producers
- Class II Importers
- **Class II Exporters**

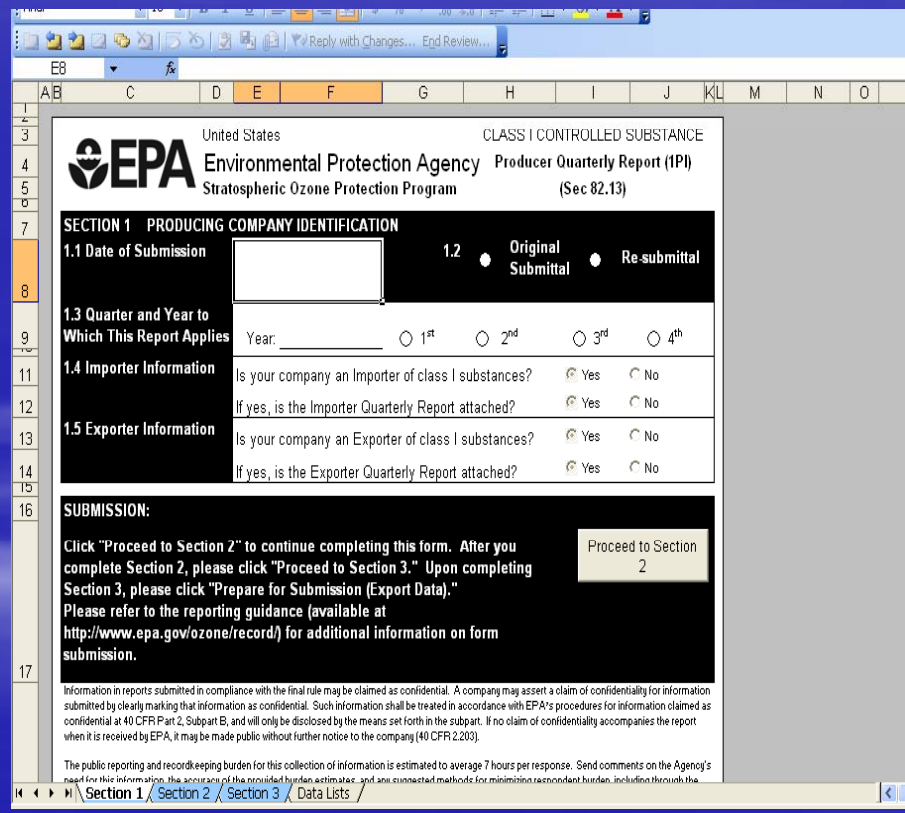

## **Part 2 – Preparing Data (cont)**

- $\blacksquare$  Electronic forms are in Excel
- Separate "tabs" for each part of the form
- **Use "proceed to next"** section" buttons to t navigate from tab to tab
- $\blacksquare$  Some auto-calculations

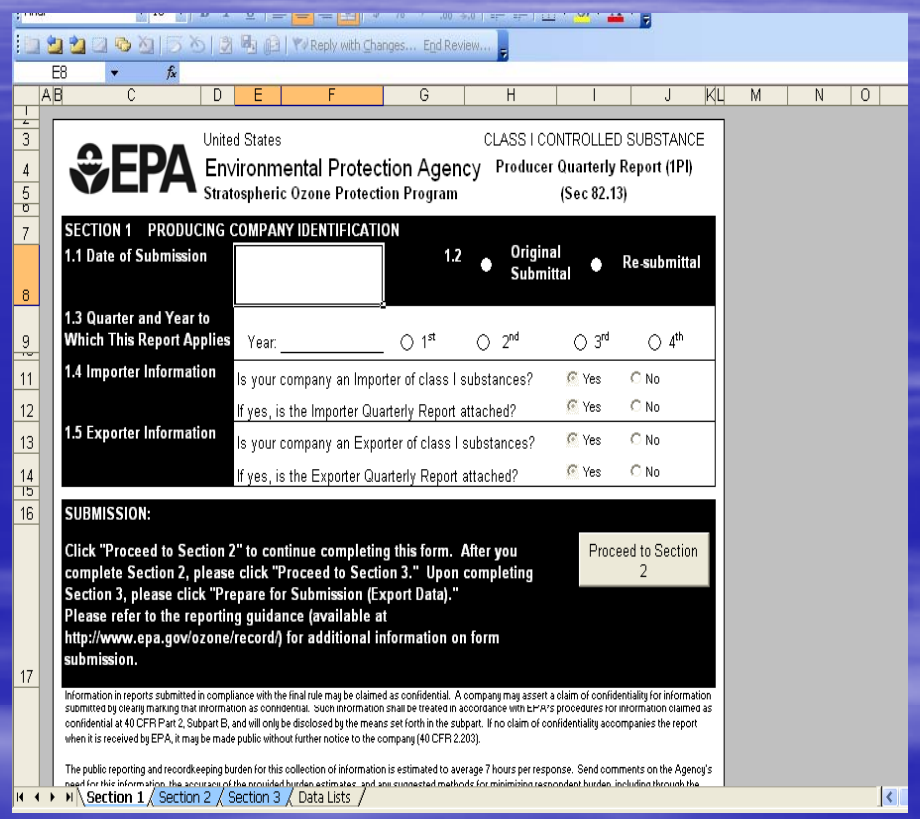

### **Part 2 – Preparing Data (cont) (cont) Saving Process**

**You will save and send your files in two** formats:

#### **1. CSV Format** (comma separated variables)

format for automatic upload to EPA's tracking system – Excel file automatically translated to CSV

#### **t 2. Excel Format**

**Human-readable"** spreadsheet if checking or verification needed

### **Part 2 – Preparing Data (cont) (cont) Saving Process**

- **Be sure all entries are complete**
- **Click "Prepare for Submission" button** 
	- $-$  Prompts creation of CSV file
		- **Some forms will create 2 CSV files**
	- May prompt you to check data entries again
	- You will need your 3 digit company ID call Mike James James

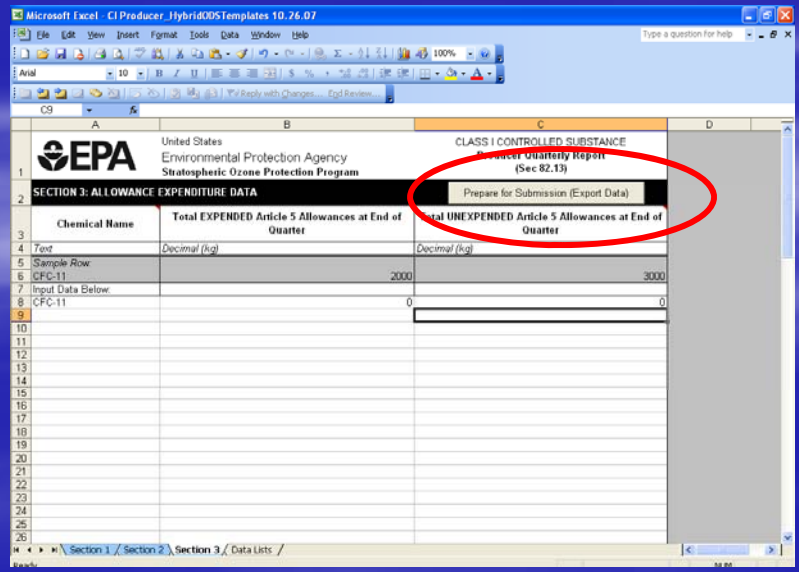

#### **Part 2 – Preparing Data (cont) (cont) Saving Process**

- Specify a location to save/export the file
	- submitting $\chi$ ia CDX – Remember this location, you will need it when
- **Again, DO NOT change the CSV name or** designation!

– Must be a CSV to be accepted by EPA's tracking system

*(The Excel file does not have an an automatically generated file name)*

## **Part 2 – Preparing Data (cont) Zipping Process**

- Data files must be zipped to be transmitted to EPA
- e<br>San Ensure the proper files are included in ONE zip file
	- **CSV file(s)**
	- Microsoft Excel file(s)
	- Attachments (e.g., 2<sup>nd</sup> party transformation verification letters, bills of lading, invoices)
	- Once the submission is prepared and zipped, you are ready to submit via CDX

## **DEMO**

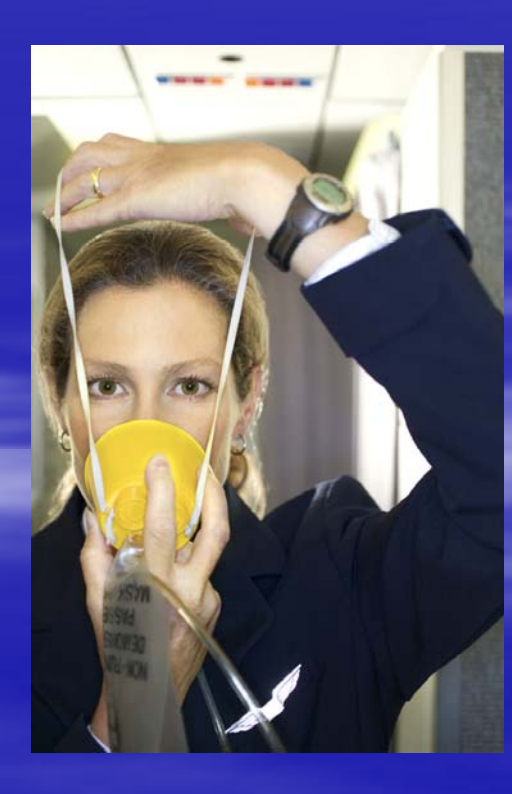

#### **Part 3 – Submitting Data to EPA Via CDX**

- Login to CDX at: cdx.epa.gov
- gin to CDX a<br>ovide your us<br>Ilow step-bv-**Provide your username and password Provide your username and password**
- $\blacksquare$  Follow step-by-step directions in guidance

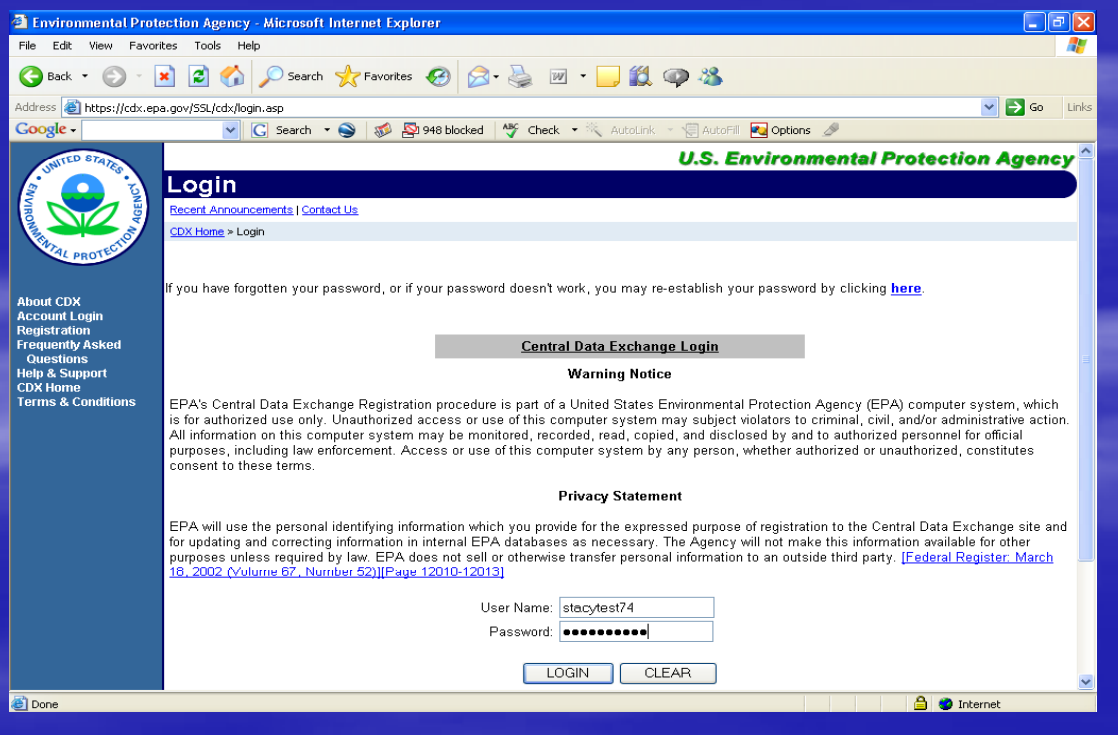

### **Part 3 – Submitting Data to EPA Via CDX**  *Please Note Note*

**The first time you submit, you will be asked to: Install Java 2 Runtime Environment** 

- Install ODS Public Key (lets you to encrypt your data)
- If your first attempt to transfer data via CDX fails, log on to CDX and try again
	- The installation process will sometimes interrupt data transfer

#### **Part 3 – Submitting Data to EPA Via CDX** *Please Note (cont)*

- After transferring your files via CDX, you will receive:
	- $-$  A confirmation statement on the screen indicating CDX  $\overline{C}$ has received the encrypted files
	- An e-mail indicating the file was sent successfully

– An e-mail indicating the file was sent successfully<br>▪ EPA has preparedக "Part 3 – Routine Submittal" Guidance (no Java 2 or Encryption Key download)

## **DEMO**

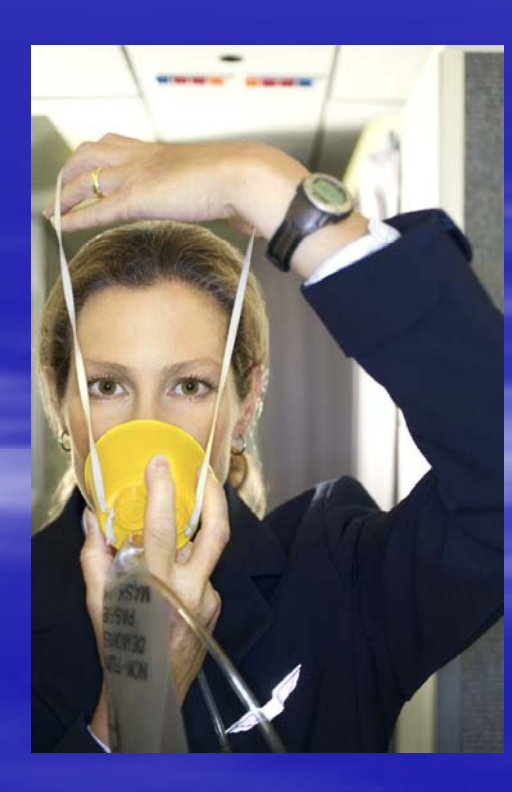

#### **A Few Reminders: Know Your Information!**

Reminder • Confirm your data is complete before encryption and submission – CSV files; Excel files; Supporting documents **- Remember your company ID Remember your company ID** – If you forget your company ID, contact Mike James James **E** Note the file names  $\blacksquare$  Keep all passwords in a place you will remember!

## **A Few Reminders (cont)**

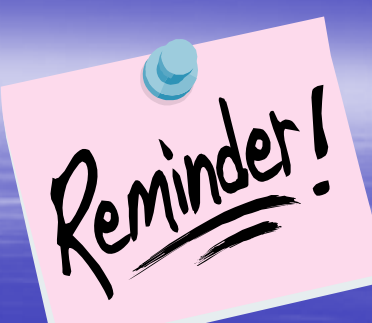

– 30 days after reporting period (Class II) Reporting deadlines for electronic reports are the same as for paper forms – 45 days after reporting period (Class I)

**E** Companies must submit paper forms for the transition to electronic reporting first two submissions to ensure seamless

#### *FYI – What does that file name mean? What does that file name*

- **Names - CSV file names automatically generated** – DO NOT change the name
- If the file name is changed, EPA's tracking system will not be able to upload your data.
- **File name contains 5 pieces of information:**

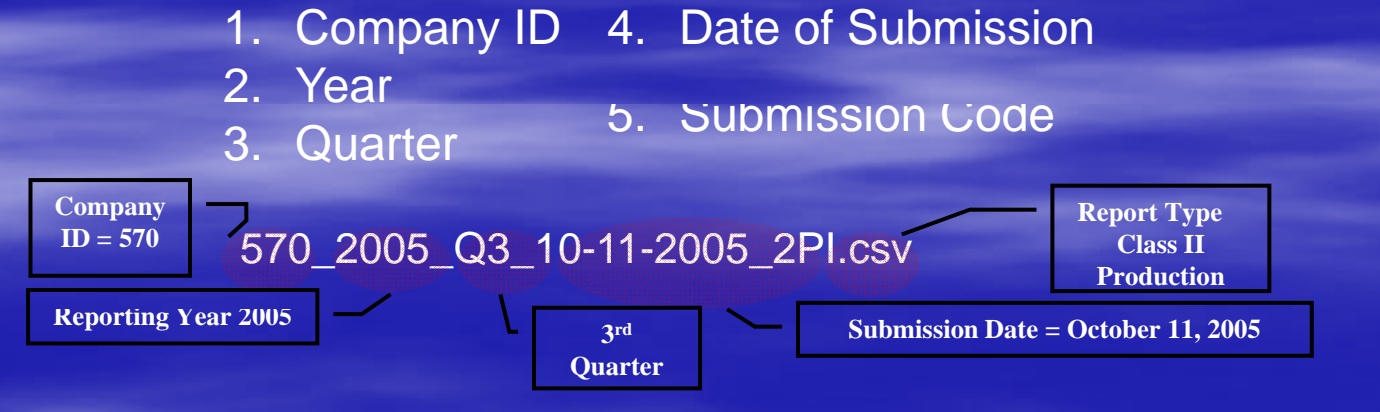

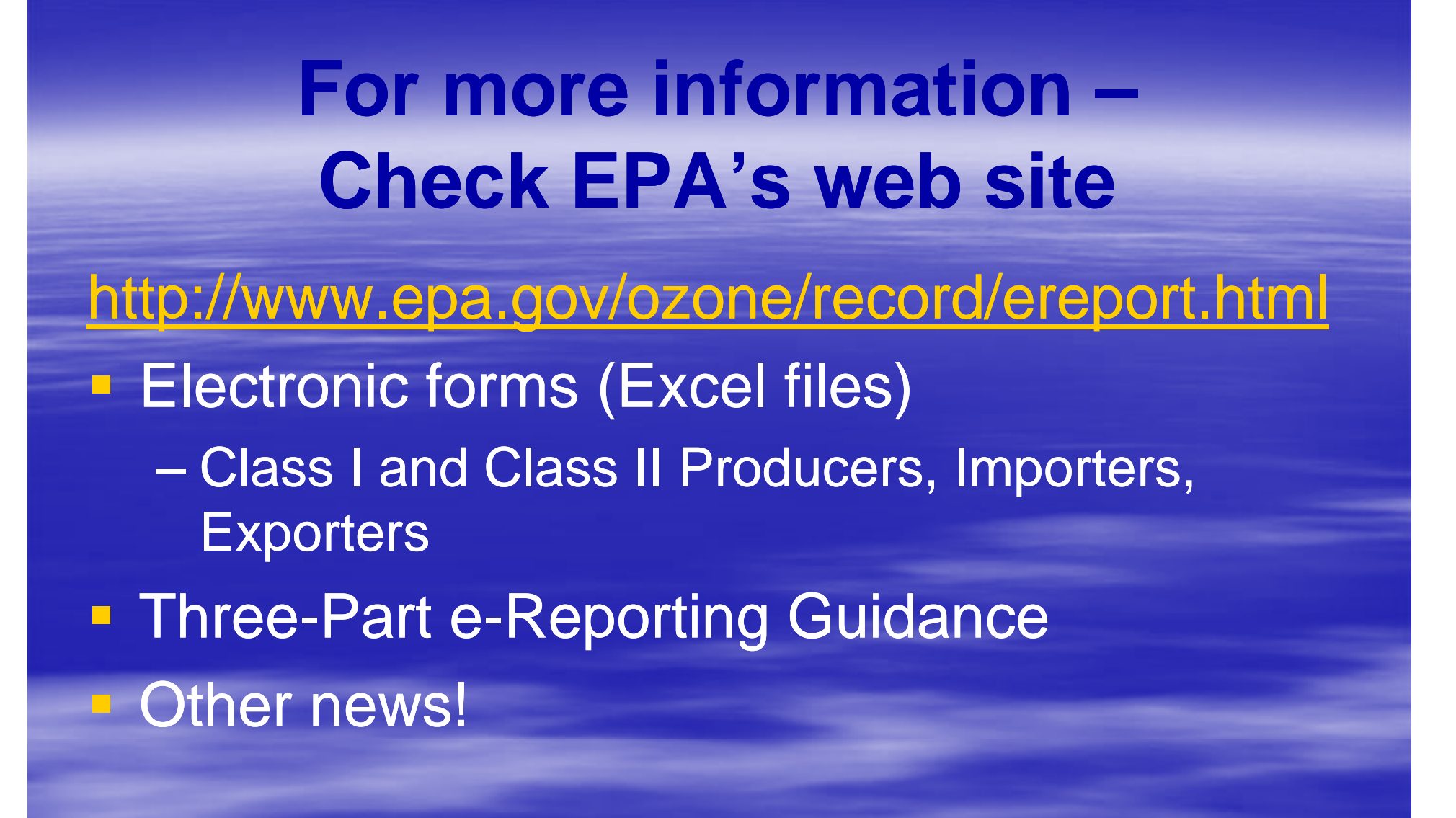

#### ODS Electronic Reporting Opportunity | Ozone Depletion - Regulatory Programs | U.S. EPA - Microsoft Internet Explorer provided

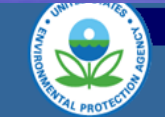

**Ozone Depletion Home** 

Home

**Phaseout** 

**Exemptions:** 

(MDIs)

**Lab uses** 

**Imports** 

**Stationary** 

**Auto A/C** 

**Halons** 

Labeling

**Enforcement** 

**Reporting** 

**Methyl bromide** 

**Essential uses** 

**Nonessential Products** 

 $\sim$  me

#### **Ozone Layer Depletion - Regulatory Programs**

Go Recent Additions | Contact Us | **Search:** C All EPA C This Area You are here: EPA Home » Ozone Layer Depletion » Requlatory Programs » Recordkeeping & Reporting » ODS Electronic Reporting Opportunity

#### Recordingkeeping and Reporting | Class I | Methyl Bromide | Class II | Electronic Reporting

#### ODS Electronic Reporting Opportunity **Regulatory Programs**

In a continuing effort to improve data quality, while reducing reporting burden for our stakeholder community, EPA is pleased to offer an electronic reporting system as an alternative to the existing paper based reporting system for Ozone Depleting Substance (ODS) data. Electronic reporting can reduce time and resources spent fulfilling reporting requirements, reduce the use of paper, and improve the quality of the data.

To participate in the electronic reporting system, you will need to register with EPA's Central Data Exchange (CDX) and obtain an electronic signature. Once you initiate registration, EPA will authenticate your account in approximately 48 hours. You can then complete electronic forms and submit them through CDX. Please see training presentation and quidance documents for a complete explanation of the electronic reporting system.

Training Presentation (coming soon) - This presentation provides an introduction to the electronic reporting process.

Guidance - This comprehensive 3-Part Guidance walks you through the step by step process to register and Refrigeration and A/C submit your ODS data electronically.

You will need Adobe Reader to view some 202.343.9548. of the files on this page. See EPA's PDF page to learn more.

- 1. Register as a CDX User (PDF) (26 pp., 1.1 MB) Guides you through CDX registration as well as setting up your computer for e-Reporting. You will only need to complete CDX Registration the first time you submit data electronically.
- 2. Prepare Data for Submission (PDF) (19 pp., 502 kb) Assists you in preparing data for submission.
- 3. Submit ODS Data to EPA (PDF) (19 pp., 2.8 MB) Demonstrates the procedures for zipping, encrypting, and sending your files to EPA for first time submitters. . Routine Submittal (PDF) (11 pp., 927 kb) - Presents the submission procedures after you have completed your initial submission.

Electronic Forms - Download the electronic reporting forms, You will need to register with CDX and create an electronic signature in order to be able to electronically submit these forms to EPA. Remember, vou must submit electronic forms and hard copy forms for the first two quarters you use the electronic reporting system. This will allow EPA to ensure a seamless transition to the electronic reporting system.

- \* Class I Producers (Except Methyl Bromide) (coming soon)
- \* Class I Importers (Except Methyl Bromide) (coming soon)
- \* Class I Exporters (Except Methyl Bromide) (coming soon)
- Class II Producers (coming soon)
- \* Class II Importers (coming soon)
- Class II Exporter (coming soon)

 $\Box t$ 

100 C

**Contact Information** 

For questions about registering

and logging onto CDX, contact

For other questions about your

electronic data submission.

Mike James at 202.343.9192. Staci Gatica at 202.343.9469, or

888.890.1995 or

contact:

epacdx@csc.com.

Jennifer Bohman at

#### **Contact Information**

**CDX Helpdesk Helpdesk 1-888-890-1995** 

**Mike James James (202) 343(202) 343 (202) 343 -9192 james.mike@epa.gov james.mike@epa.gov** 

**Staci Gatica (202) 343-9469 g @ g atica.staci @epa. gov**

**Jennifer Bohman Bohman (202) 343(202) 343-9548 (202) 343 9548 bohman.jennifer@epa.gov bohman.jennifer@epa.gov** 

## **QUESTIONS? QUESTIONS?**

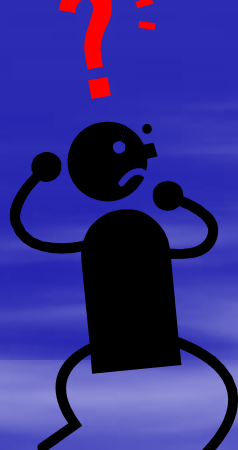